# **III PARKSIDE®**

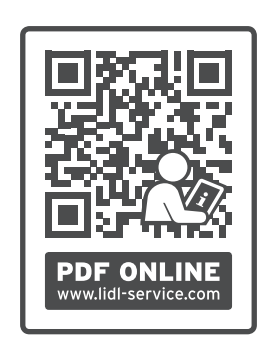

# ZAPISOVAČ KLIMATICKÝCH ÚDAJŮ

 $\circled{c}$ ZAPISOVAČ KLIMATICKÝCH ÚDAJŮ

Pokyny pro obsluhu a bezpečnostní pokyny

OWIM GmbH & Co. KG Stiftsbergstraße 1 74167 Neckarsulm GERMANY

Model No.: HG08330 Version: 12/2021

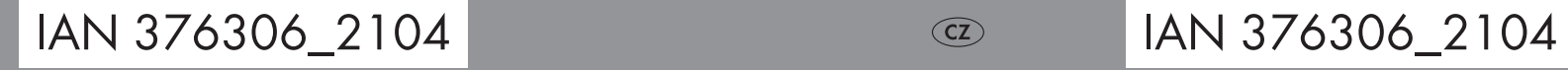

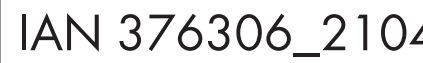

 $\overline{CZ}$ 

# ZAPISOVAČ KLIMATICKÝCH ÚDAJŮ

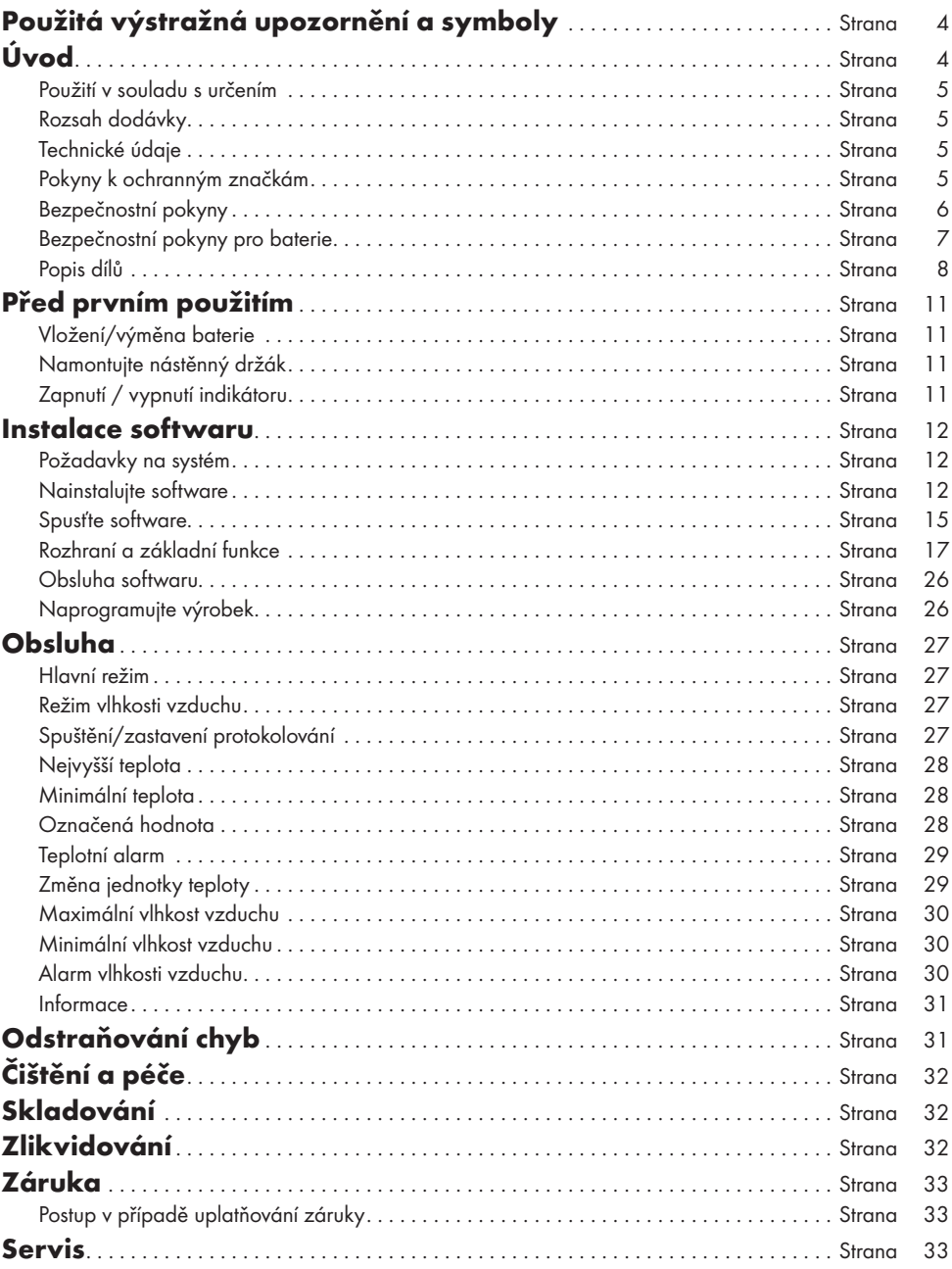

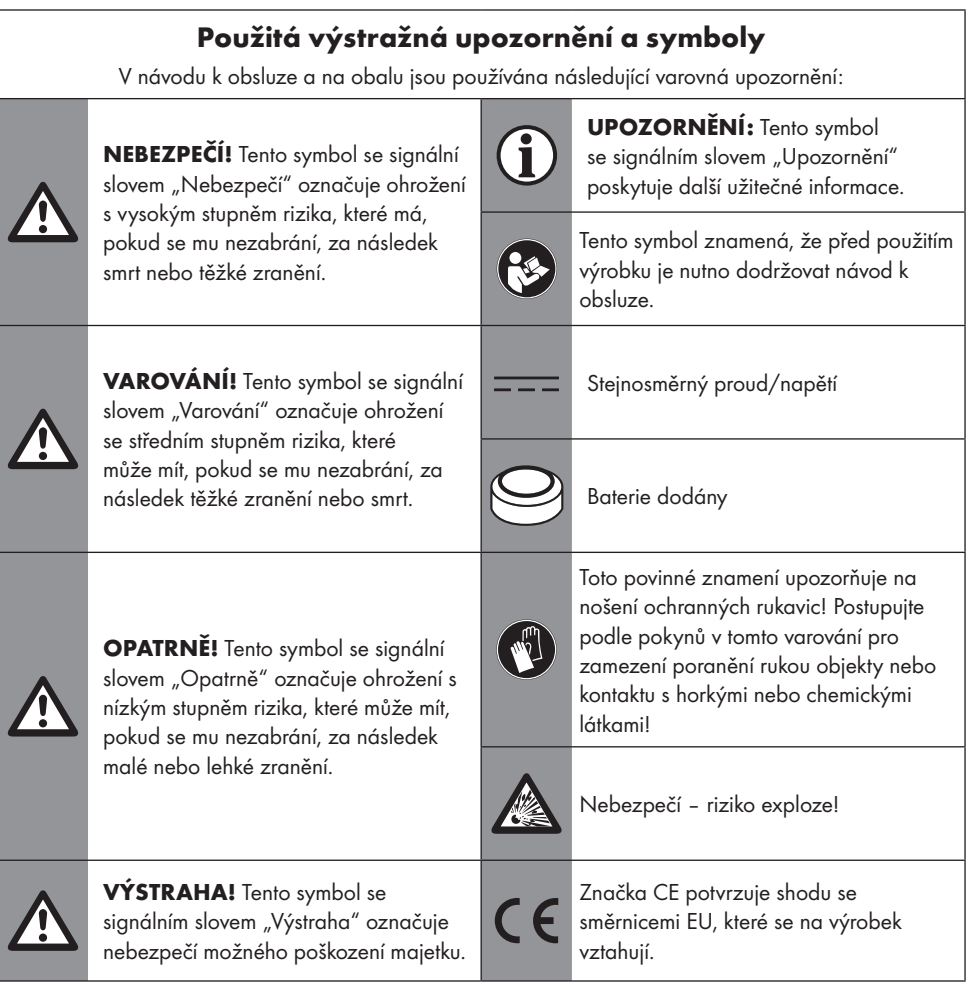

# Úvod

Blahopřejeme Vám ke koupi nového výrobku. Rozhodli jste se pro kvalitní produkt. Návod k obsluze je součástí tohoto výrobku. Obsahuje důležité pokyny pro bezpečnost, použití a likvidaci. Před použitím výrobku se seznamte se všemi pokyny k obsluze a bezpečnostními pokyny. Používejte výrobek jen popsaným způsobem a na uvedených místech. Při předání výrobku třetí osobě předejte i všechny podklady.

### Použití v souladu s určením

Tento výrobek je vhodný pro přesné měření teploty a vlhkosti vzduchu s velkou kapacitou ukládání dat.

Naměřené hodnoty teploty a vlhkosti vzduchu se ukládají ve výrobku a lze je analyzovat pomocí softwaru. Měření lze spustit automaticky nebo ručně.

Výrobek je určen výhradně pro použití v domácnostech, nikoliv pro komerční účely. Používejte výrobek jen v suchých vnitřních prostorách.

#### Rozsah dodávky

- 1x Zapisovač klimatických údajů
- 1x Baterie (CR2032)
- 1x Nástěnný držák
- 2x Šrouby
- 2x Hmoždinka
- 1x Návod k obsluze

#### **• Technické údaje**

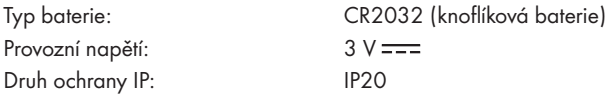

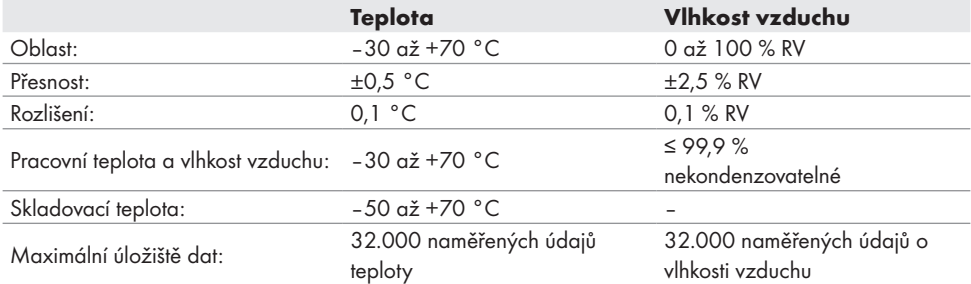

#### Pokyny k ochranným značkám

- $\blacksquare$  Windows a Windows 7 / 8 / 10 / XP jsou registrované značky společnosti Microsoft Corporation v USA a dalších zemích.
- USB® je registrovaná obchodní známka společnosti USB Implementers Forum, Inc.
- Intel a logo Intel jsou registrované ochranné známky společnosti Intel Corporation nebo jejích dceřiných společností.
- Všechny ostatní názvy a výrobky mohou být ochrannými známkami nebo registrovanými ochrannými známkami příslušných vlastníků.

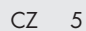

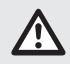

# Bezpečnostní pokyny

Seznamte se před použitím výrobku se všemi bezpečnostními pokyny a pokyny pro obsluhu! Když předáváte tento výrobek jiným lidem, dejte jim i všechny dokumenty.

#### m VAROVÁNÍ! NEBEZPEČÍ ŽIVOTA A NEHOD PRO KOJENCE A DĚTI!

Nenechte děti hrát si bez dozoru s balicími materiály. Balicí materiál představuje nebezpečí udušení.

Děti často podceňují s tím spojená nebezpečí. Vždy udržujte balicí materiál mimo dosah dětí.

 Tento výrobek mohou používat děti starší 8 let i osoby se sníženými fyzickými, smyslovými či mentálními schopnostmi nebo s nedostatkem zkušeností a znalostí, pokud jsou pod dohledem nebo byly poučeny ohledně bezpečného používání výrobku a chápou z toho vyplývající rizika.

Děti si nesmí s výrobkem hrát.

Čištění a uživatelskou údržbu nesmějí provádět děti bez dohledu.

- Před použitím: Výrobek pravidelně kontrolujte na poškození. Výrobek nepoužívejte, pokud je poškozený.
- Nevystavujte výrobek žádné vlhkosti vzduchu. Jinak by se mohl výrobek poškodit.
- Svévolné přestavování a/nebo měnění výrobku není z bezpečnostních důvodů dovoleno.
- Výrobek nesmí být vystaven silným mechanickým zatížením. S výrobkem zacházejte opatrně a nenechte jej spadnout. Nárazy, údery nebo dokonce pády z malé výšky mohou výrobek poškodit.
- Nepoužívejte výrobek v prostorech nebo v nepříznivých podmínkách prostředí, kde jsou nebo mohou být přítomny hořlavé plyny, páry nebo prach.
- Vyhněte se provozu v blízkosti silných magnetických / elektromagnetických polí, vysílacích antén nebo VF generátorů, protože by to mohlo narušit měření.
- Nezapínejte výrobek hned poté, když byl přenesen z chladného do teplého prostředí. Vznikající kondenzát může váš výrobek poškodit. Nechte výrobek, aby před zapnutím došel na okolní teplotu.
- Výrobek nesmí být vystaven extrémním teplotám, přímému slunečnímu záření, silným vibracím, silnému mechanickému namáhání nebo vlhkosti vzduchu.
- Neotevírejte ani nerozebírejte kryt.
- Otvorů pro senzory [6] se nedotýkejte ani je neblokujte.

# Bezpečnostní pokyny pro baterie

**A NEBEZPEČÍ ŽIVOTA!** Uchovávejte baterie mimo dosah dětí.

V případě spolknutí vyhledejte ihned lékaře!

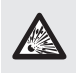

NEBEZPEČÍ VÝBUCHU! Nikdy nedobíjejte nedobíjitelné baterie. Nezkratujte baterie a / nebo je neotevírejte. Přehřátí, nebezpečí požáru nebo roztržení může být následkem.

- Nikdy baterie nevyhazujte do ohně nebo do vody.
- Nevystavujte baterie žádné mechanické zátěži.

#### Riziko vytečení baterií

- Vyhněte se extrémním podmínkám a teplotám, které mohou na baterie působit, např. na radiátorech/přímém slunečním záření.
- Pokud jsou baterie vyteklé, zabraňte kontaktu kůže, očí a sliznic s chemikáliemi! Postižené místo pečlivě opláchněte čistou vodou a ihned vyhledejte lékařskou pomoc!

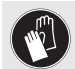

#### NOSTE OCHRANNÉ RUKAVICE!

Vyteklé nebo poškozené baterie mohou při kontaktu s kůží způsobit chemická poleptání. V tomto případě použijte vhodné ochranné rukavice.

■ Demontujte baterie, pokud výrobek nebude delší dobu používán.

#### Riziko poškození výrobku

- Používejte výhradně uvedený typ baterií!
- Baterie vkládejte podle označení polarity (+) a (‒) na baterii a výrobku.
- Očistěte kontakty na baterii a v přihrádce na baterie před vložením suchým nežmolkujícím hadříkem nebo vatovou tyčinkou!
- Vyjměte vyčerpané baterie okamžitě z výrobku.

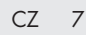

# Popis dílů

### Výrobek:

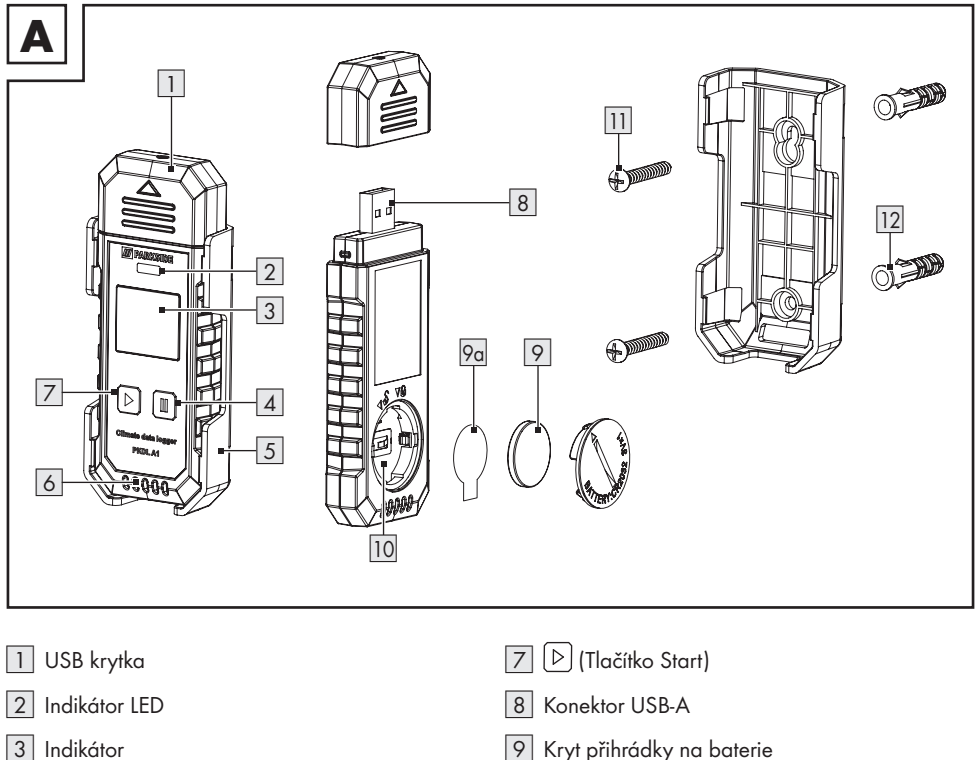

- [4] (Tlačítko Stop)
- [5] Nástěnný držák
- [6] Otvory pro senzory
- [9] Kryt přihrádky na baterie
- [9a] Ochranná fólie baterie
- [10] Přihrádka na baterie
- [11] Šroub
- [12] Hmoždinka

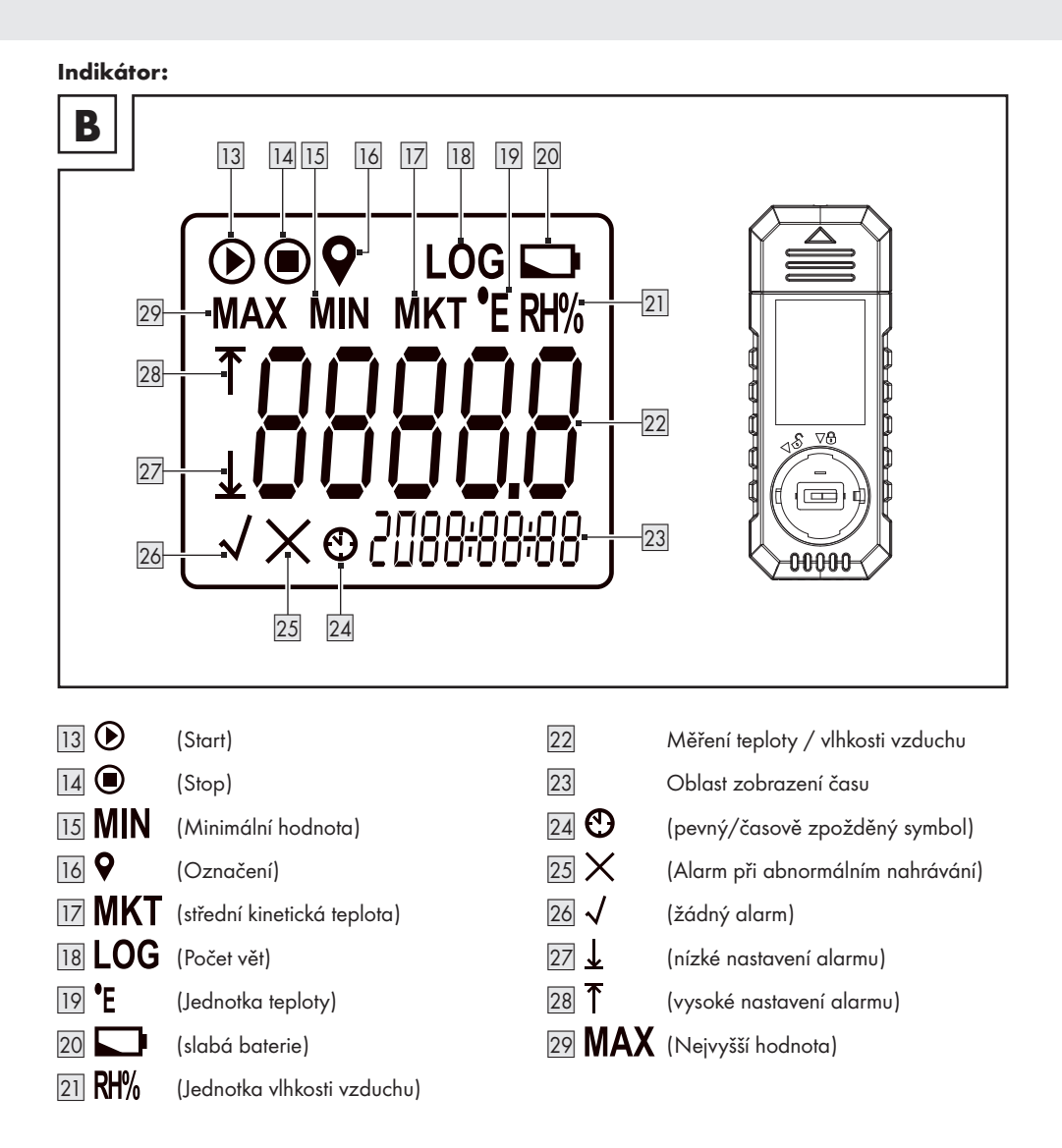

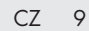

#### Přehled indikátoru:

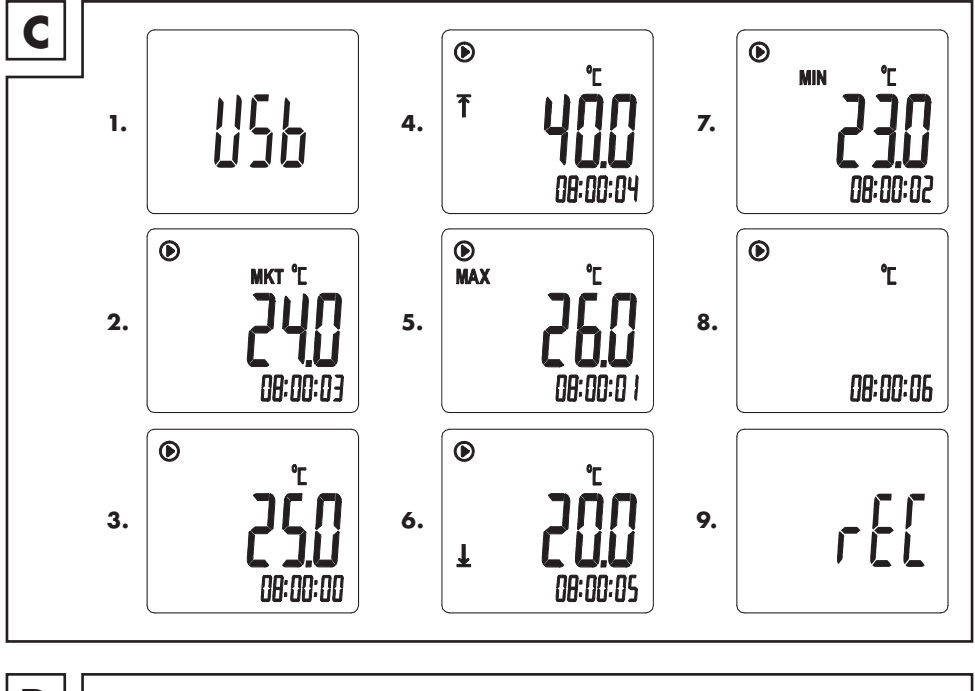

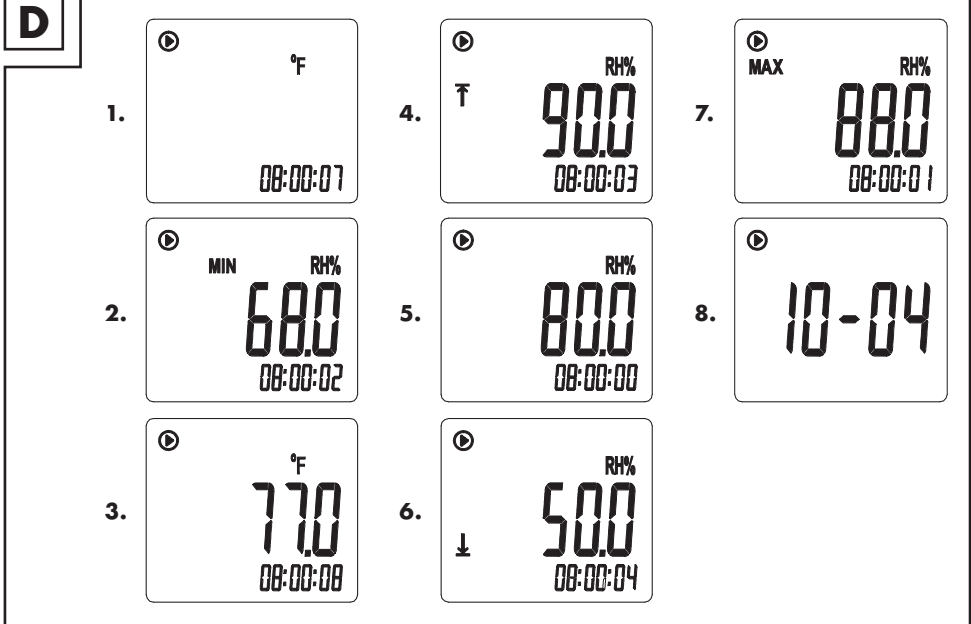

# Před prvním použitím

Vložení/výměna baterie

#### $\triangle$  VÝSTRAHA! Riziko ztráty dat! Při

výměně baterie budou všechna zaznamenaná data ztracena. V případě potřeby si před výměnou baterie uložte všechna zaznamenaná data do počítače.

### UPOZORNĚNÍ:

- **První použití: Baterie v přihrádce na baterie [10]** je nová. Odstraňte ochrannou fólii baterie [9a] z přihrádky na baterii [10].
- Během výměny baterie nemačkejte žádná tlačítka.
- $\blacksquare$  Když je baterie vybitá, na indikátoru 3 se zobrazí **[20]**. Slabá baterie vede k nesprávným nebo nepřesným výsledkům měření.
- Pomocí mince otáčejte krytem přihrádky na baterie [9] proti směru hodinových ručiček, dokud neuslyšíte cvaknutí. Odstraňte kryt přihrádky na baterie.
- Vyjměte starou baterii tak, že ji nadzvednete pomocí malého šroubováku.
- Vložte novou baterii pólem + směrem ven pod kovové kontakty na okraji. Zasuňte baterii do přihrádky na baterie [10].
- $\Box$  Opět přidělejte kryt přihrádky na baterie  $|9|$ na výrobek. Mincí otočte kryt přihrádky na baterie ve směru chodu hodinových ručiček.
- Namontujte nástěnný držák
- Upevněte nástěnný držák [5] s pomocí šroubů [11] a hmoždinek [12] na stěnu.
- Zapnutí / vypnutí indikátoru
- Odstraňte ochrannou fólii z indikátoru 3.
- Zapnutí: Pro zapnutí indikátoru 3 stlačte krátce  $[\triangleright]$  7 nebo  $[\mathbb{I}][4]$ .
- $\blacksquare$  Indikátor 3 se automaticky vypne asi po 10 sekundách, pokud není během této doby stisknuta žádná klávesa.

# $\bullet$  Instalace softwaru

Požadavky na systém

Pro instalaci softwaru **Zapisovač klimatických údajů** by váš počítač měl splňovat následující minimální požadavky:

- **Procesor Pentium s 1 GHz nebo rychlejší**
- Paměť RAM: Min. 1 GB
- Kapacita úložiště na pevném disku: Min. 2 GB
- $\blacksquare$  USB 2.0/3.0
- Operační systém: Microsoft Windows 7 / 10
- UPOZORNĚNÍ: Nejprve proveďte aktualizaci systému Windows, pokud v počítači nemáte nainstalovanou příslušnou verzi systému Windows.
- **Nainstalujte software**

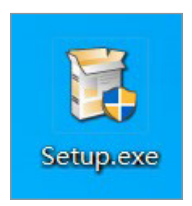

1. Stáhněte si software z webové stránky https://www.lidl-service.com a načtěte soubor **Setup.exe**.

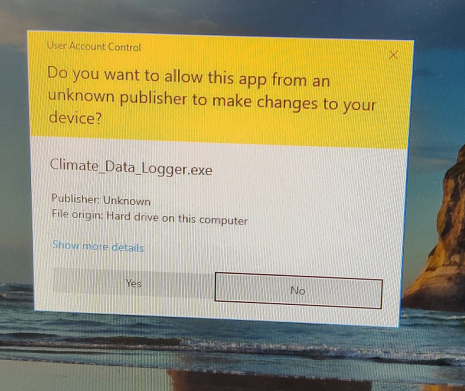

- 2. Instalaci zahájíte dvojitým kliknutím na **Setup.exe**. Zobrazí se jedno nebo více vyskakovacích varovných oken.
- 3. Pro pokračování klikněte ve všech vyskakovacích varovných oknech na Yes.

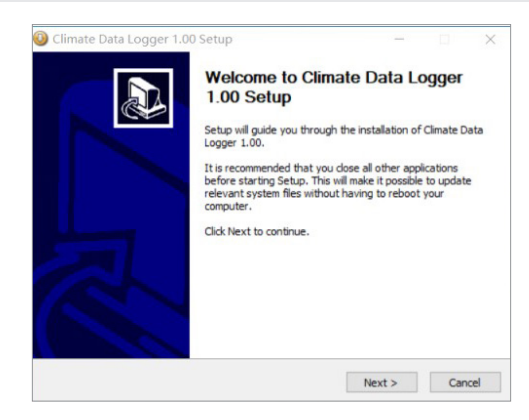

4. Pro okračování klikněte na Next.

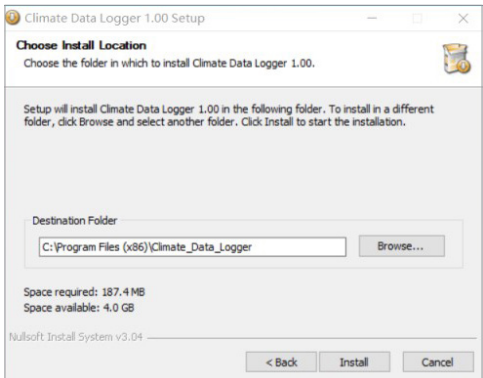

5. Vyberte místo instalace. Klikněte na **Install** pro zahájení instalace.

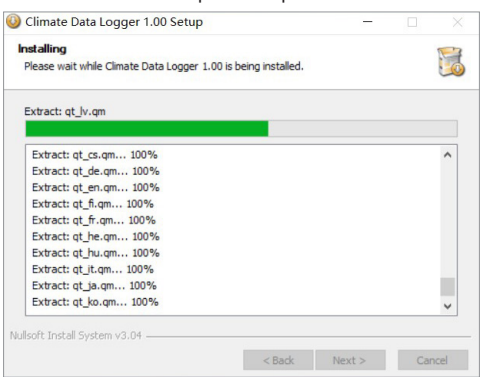

6. Bude nainstalován software.

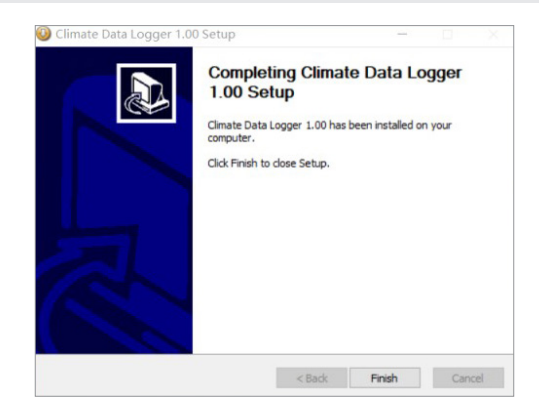

7. Klikněte na Finish pro ukončení instalace.

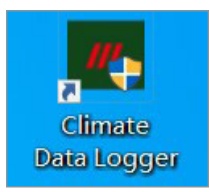

8. Na ploše se zobrazí ikona Zapisovač klimatických údajů.

# **Spustte software**

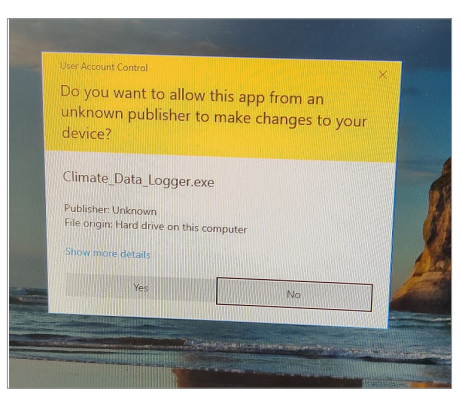

- 1. Dvojitě klikněte na symbol Zapisovač klimatických údajů. Zobrazí se jedno nebo více vyskakovacích oken.
- 2. Pro pokračování klikněte ve všech vyskakovacích varovných oknech na Yes.

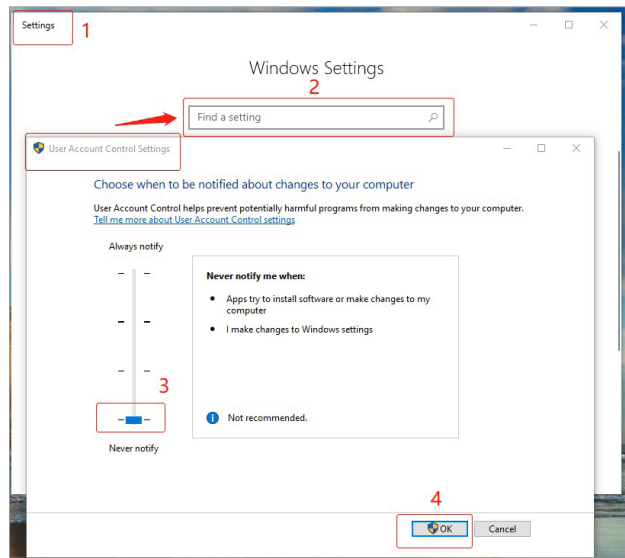

3. Vypněte zprávy: Jděte na Windows Settings. Hledejte User Account Control Settings. Vyberte Never Notice. Potvrďte kliknutím na OK.

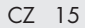

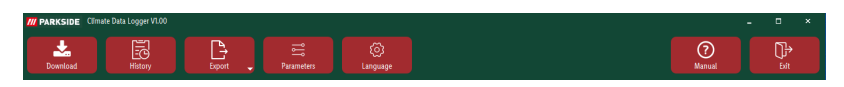

4. Na softwarovém rozhraní se zobrazují následující symboly: **Stáhnout, Záznam historie**, Export, Parametry, Možnosti, Manuální, Ukončit.

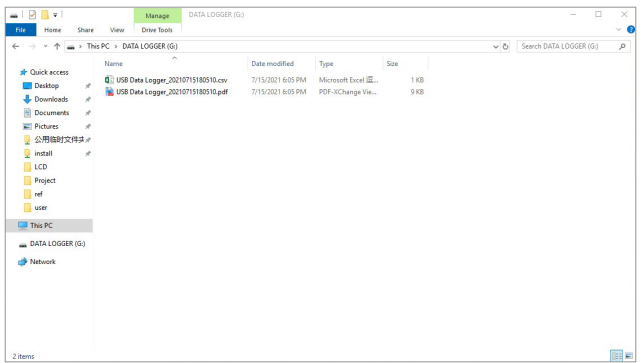

5. Zasuňte výrobek do příslušné přípojky USB počítače. Na displeji 3 se zobrazuje "USb". Indikátor LED 2 bliká, dokud se nevygenerují data. Složka disku záznamníku se otevře automaticky. Uživatel může kliknout na soubor pdf nebo csv a zkontrolovat data.

Rozhraní a základní funkce

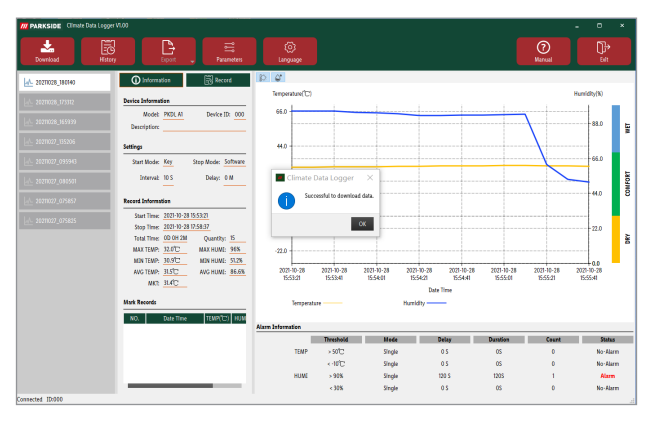

Po vygenerování dat klikněte na ikonu Stáhnout a pak na OK pro zobrazení úplného softwarového rozhraní.

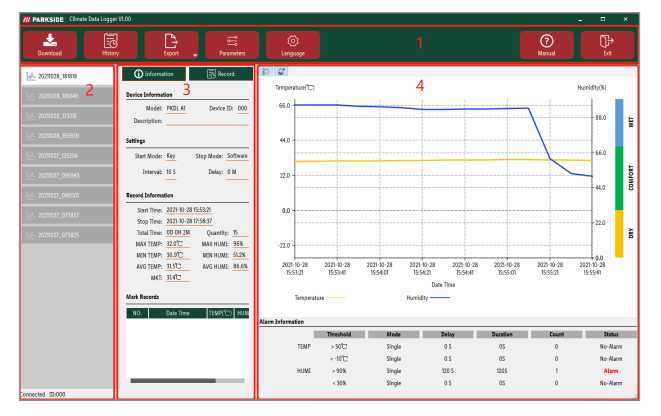

- 1. Panel nástrojů
- 2. Datový seznam
- 3. Informace a záznamy
- 4. Grafika a informace o alarmu

#### Panel nástrojů

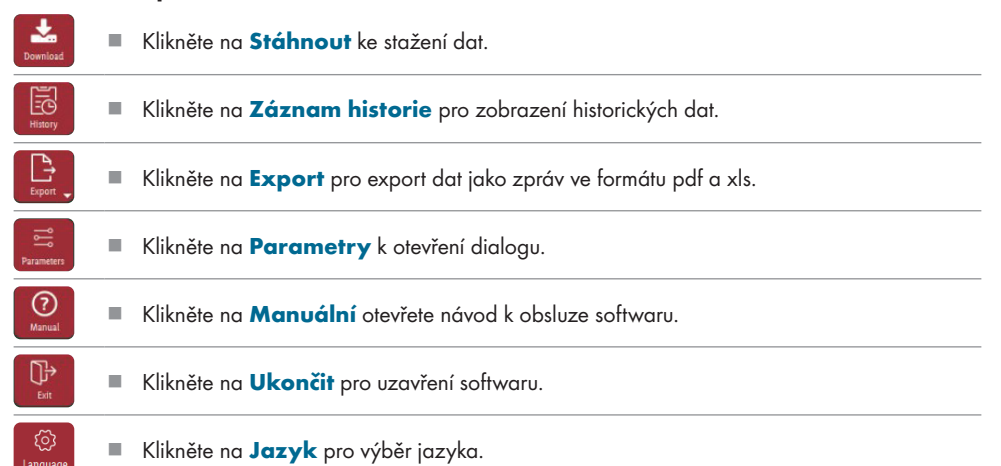

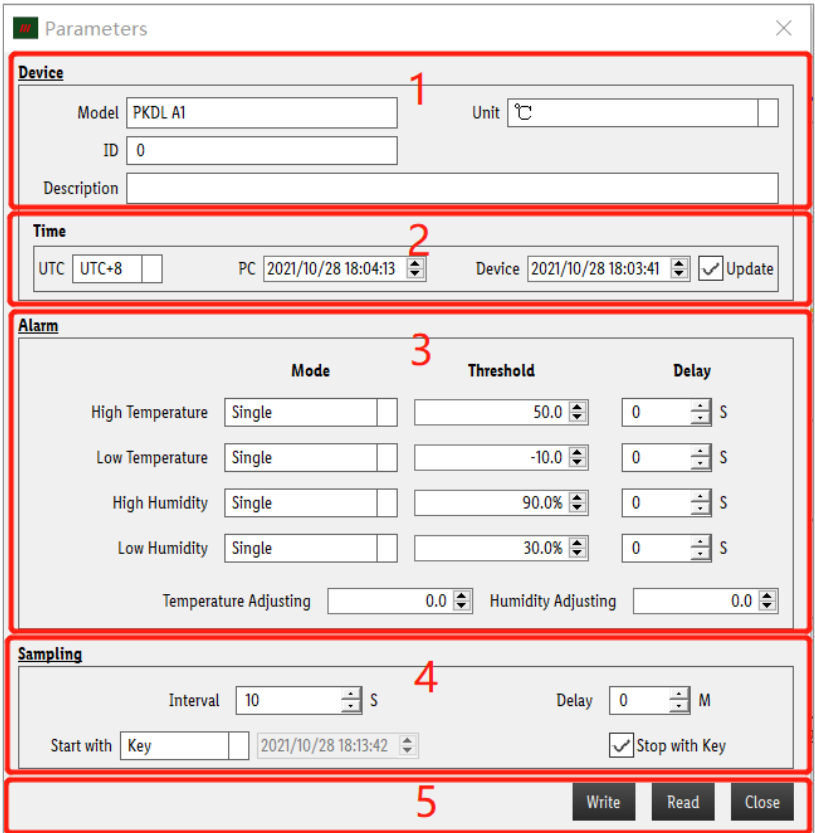

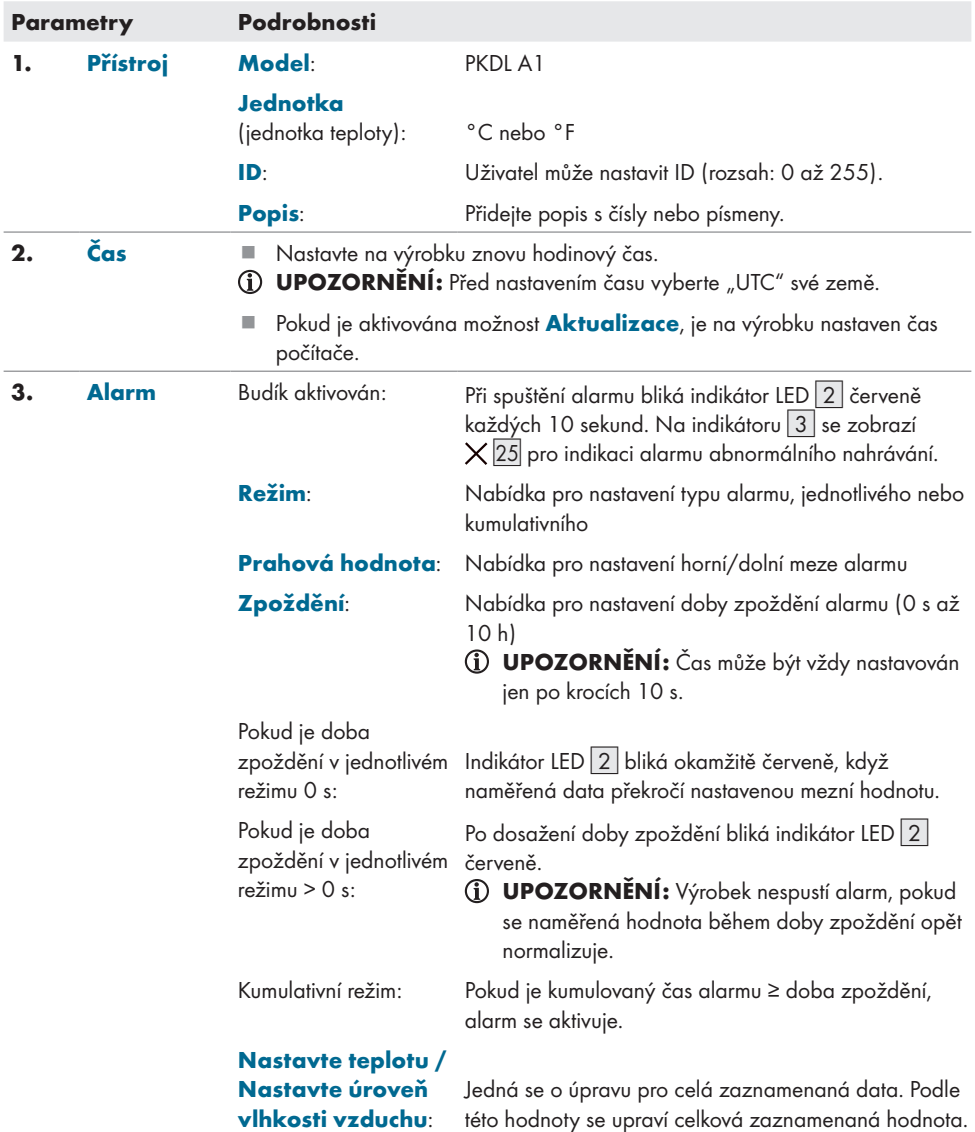

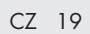

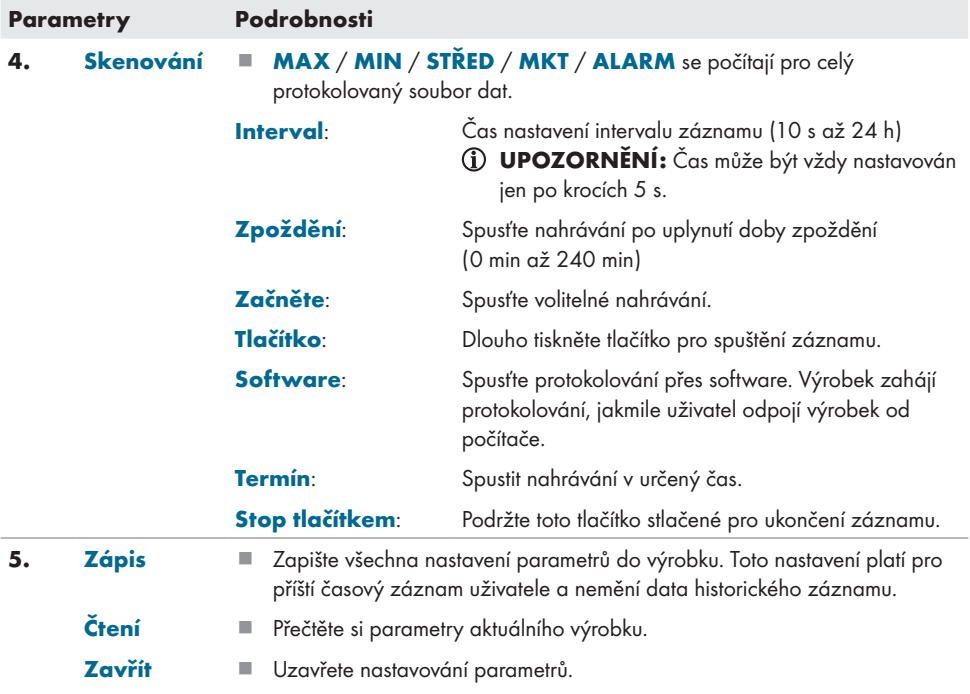

#### Datový seznam

V této oblasti jsou zobrazeny všechny datové záznamy pojmenované podle data a času ke stažení. Dvojitým kliknutím přepnete na lištu záznamu.

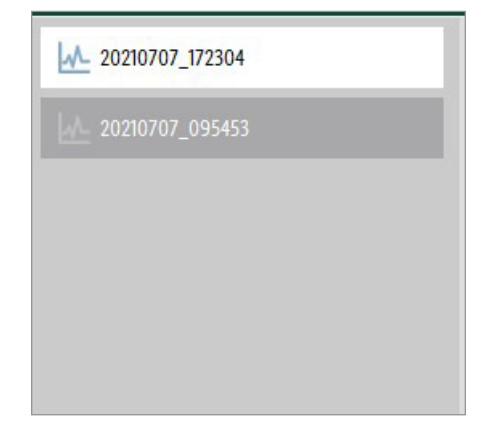

#### Informace a záznamy

- **E** Klikněte na **O** Information pro zobrazení Informací o výrobku / Informací o záznamu / Označení nahrávek.
- Klikněte na **pro zobrazení záznamů teploty a vlhkosti vzduchu** pro každý časový interval. Když je aktivován alarm, bude zobrazeno  $\blacktriangle$ .

 $I(X)$ 

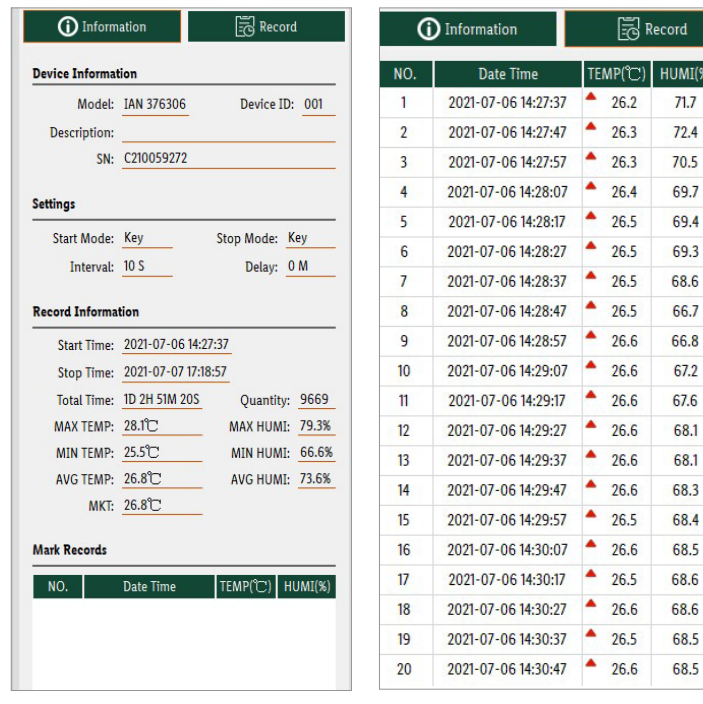

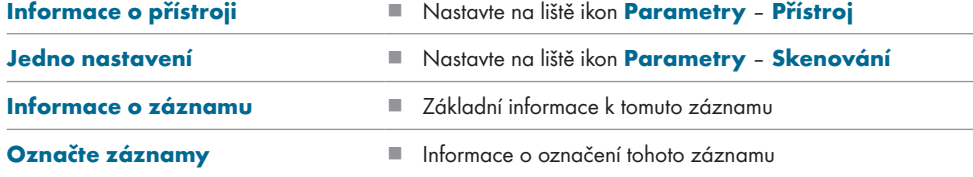

#### Grafiky a informace o alarmu

#### Grafika:

- Grafická plocha zobrazuje křivku teploty a vlhkosti vzduchu celého záznamu.
- Přesunutím kurzoru nad graf zobrazíte odpovídající hodnotu teploty a vlhkosti vzduchu v určitém časovém okamžiku.
- Stisknutím zobrazíte nebo skryjete graf **DI od**tak, že kliknete v levém horním rohu.
- Lišta vlhkosti vzduchu umožňuje intuitivnější pochopení aktuálního rozsahu vlhkosti vzduchu.
	- SUCHÝ (oranžový): Vlhkost vzduchu méně než 30 %<br>■ POHODLNÝ (zelená): Vlhkost vzduchu mezi 30 a 6
	- POHODLNÝ (zelená): Vlhkost vzduchu mezi 30 a 69 %
	- **MOKRÝ** (modrý): Vlhkost vzduchu nad 70 %

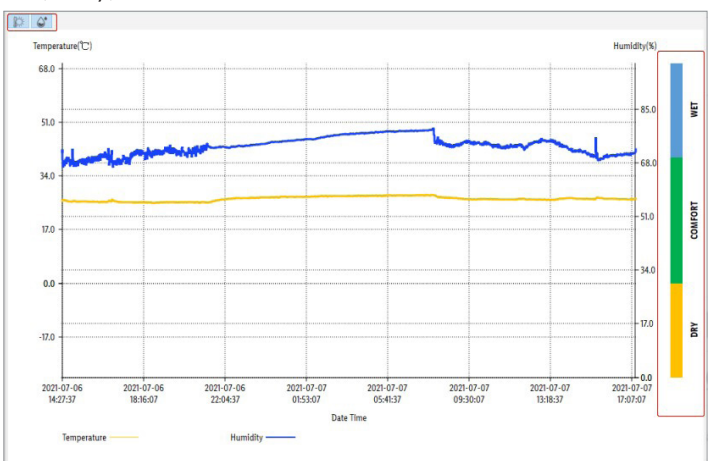

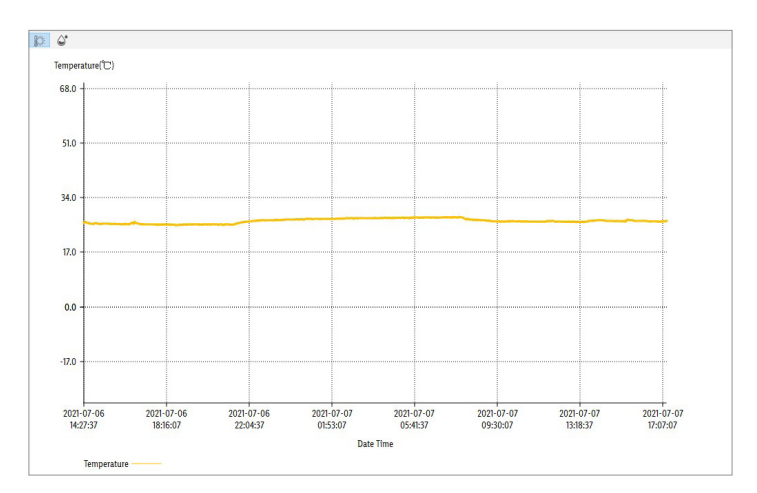

Teplotní křivka je zobrazena žlutě.

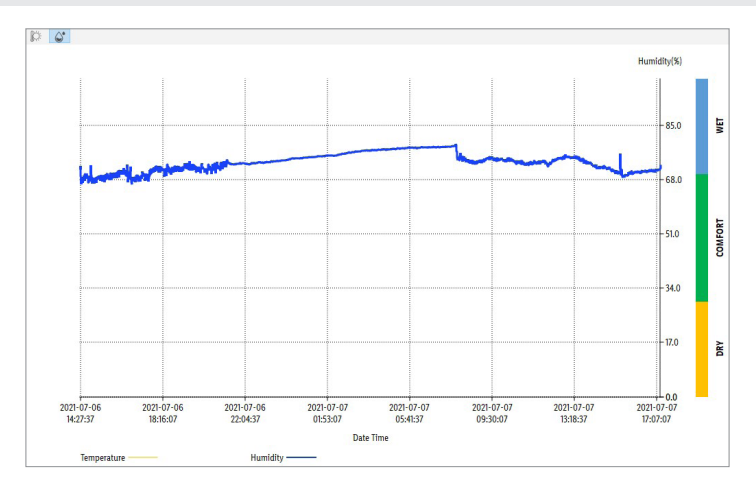

Graf vlhkosti vzduchu je zobrazen modře.

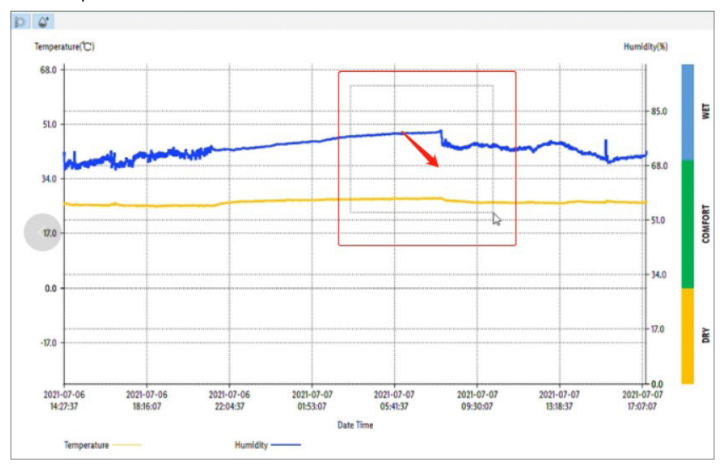

Pomocí kurzoru vyberte část grafu. Zvolený díl se zvětší a zobrazí na displeji.

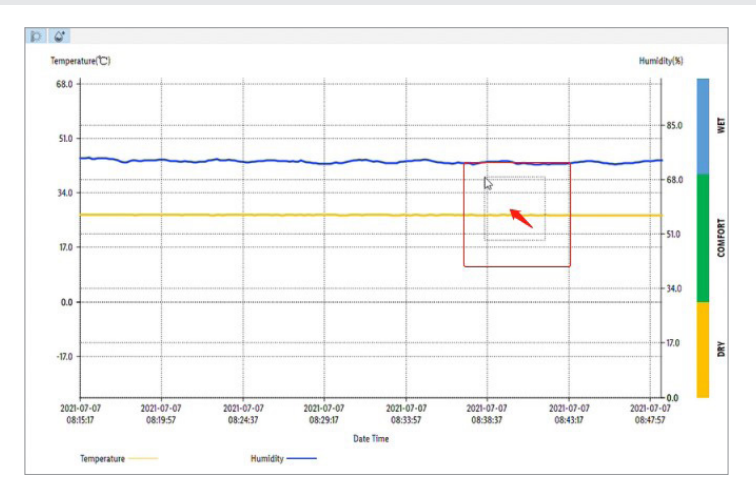

Pokud obrátíte výběr v libovolném bodě grafu, obnoví se celý graf.

#### Alarm:

- **Informace o alarmu**: V této oblasti se zobrazí informace o alarmu pro tento datový záznam.
- **Prahová hodnota / Režim /Zpoždění: V Parametry nastavte Alarm.**
- **Doba trvání:** Nepřetržitý alarm
- Čítání: Počet ALARMŮ. Při nepřetržitém poplachu bez přerušení je počet poplachů jeden.
- Stav: Alarm nebo žádný alarm

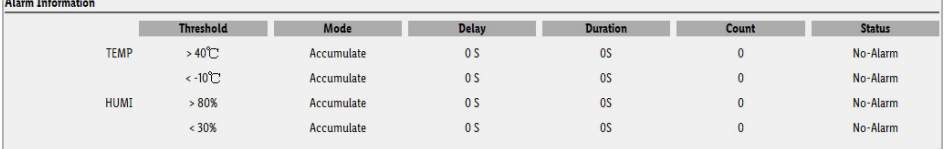

#### Obsluha softwaru

- Dvakrát klikněte na ikonu **Wigassor** Zapisovač klimatických údajů na ploše vašeho počítače pro otevření softwaru.
- Při otevření softwaru se zobrazí jedno nebo více vyskakovacích varovných oken. Klikejte na všech vyskakovacích varovných oknech na Yes dokud se neotevře software.
- Stáhněte kryt USB  $\boxed{1}$  z výrobku.
- Spojte USB-A konektor  $8 \mid s$  jednou z USB zásuvek svého počítače.
- Na indikátoru 3 se zobrazí USb a indikátor LED [2] bliká několikrát rychleji, dokud se nevygenerují data.

#### $\triangle$  VÝSTRAHA! Riziko poškození výrobku!

Abyste předešli poruchám funkce výrobku / ztrátě zaznamenaných dat, neodpojujte výrobek z portu USB, dokud indikátor LED [2] nepřestane blikat.

■ Software rozpozná výrobek pouze tehdy, když indikátor LED [2] přestane blikat. Během této doby software zobrazí v levém dolním rohu "Odpojeno".

Jakmile indikátor LED | 2 | přestane blikat, software zobrazí v levém dolním rohu "připojené ID: XXX".

- Složka disku záznamníku se otevře automaticky. Otevřete soubor pdf nebo csv a zkontrolujte data.
- Zkontrolujte návod k obsluze softwaru: Otevřete software **Zaxsus** Zapisovač klimatických údajů a vyberte Manuální. Návod k obsluze softwaru poskytuje další podporu a podrobné popisy jednotlivých funkcí softwaru.

Naprogramujte výrobek

#### $\triangle$  VÝSTRAHA! Riziko poškození výrobku!

Po přeprogramování výrobku budou všechny dříve zaznamenané hodnoty z výrobku vymazány. V případě potřeby uložte zaznamenané hodnoty do počítače před přeprogramováním výrobku.

- Nastavte parametry: Otevřete software Zapisovač klimatických údajů. Klikněte na Parametry, abyste otevřeli okno rozhraní parametrů.
- UPOZORNĚNÍ: Zkontrolujte návod k obsluze softwaru: Otevřete software Zapisovač klimatických údajů a vyberte Manuální. V návodu k obsluze softwaru jsou uvedeny podrobné popisy jednotlivých funkcí softwaru a jejich použití.

# Obsluha

- Hlavní režim
- Zapněte indikátor  $\boxed{3}$ : Stiskněte krátce  $\boxed{\triangleright}$   $\boxed{7}$  $nebo$   $\boxed{1}$   $\boxed{4}$ .
- Zobrazí se hlavní režim (Obr. C3).

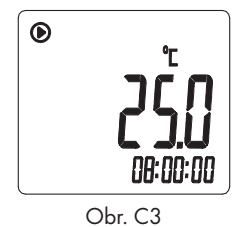

- V hlavním režimu se zobrazuje aktuálně naměřená teplota [22] a aktuální čas [23].
- Režim vlhkosti vzduchu

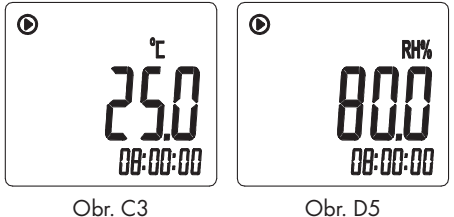

- Když je indikátor  $|3|v$  hlavním režimu (Obr. C3), krátce stiskněte  $\left[\begin{matrix}1 \ 0\end{matrix}\right]$  a pro přepnutí do režimu vlhkosti vzduchu (Obr. D5).
- V režimu vlhkosti vzduchu se zobrazuje aktuálně naměřená vlhkost vzduchu [22] a aktuální čas [23] (Obr. D5).
- Stiskněte znovu  $[\mathbb{I}][4]$  pro přepnutí zpět do hlavního režimu (Obr. C3).
- UPOZORNĚNÍ: Při každém rozhraní / každém režimu zobrazení: 1x krátce stiskněte [4] pro ukončení postupu a návrat do hlavního režimu.

# Spuštění/zastavení protokolování

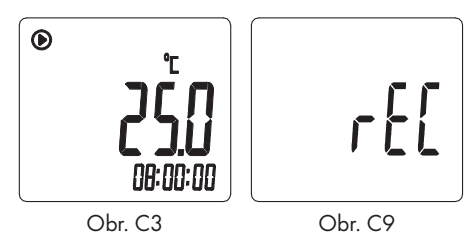

- $\blacksquare$  Zatímco je indikátor  $\boxed{3}$  v hlavním režimu (Obr. C3), podržte  $\lfloor \frac{p}{r} \rfloor$  7 stisknuté dokud se zobrazuje rff (Obr. C9).
- Po zahájení protokolování se zobrazí  $\bigcirc$  13. Indikátor LED [2] blikne každých 10 s.
- $\blacksquare$  Zatímco je indikátor  $\boxed{3}$  v hlavním režimu (Obr. C3), podržte  $\boxed{1}$  4 stisknuto dokud se zobrazuje  $\bigcirc$  [14].
- $\blacksquare$  Po dokončení protokolování se zobrazí  $\blacksquare$  [14]. Indikátor LED [2] bliká.

# UPOZORNĚNÍ:

- Další podrobnosti o tom, jak spustit / zastavit protokolování, naleznete v návodu k obsluze softwaru.
- Během záznamu (měření teploty / vlhkosti vzduchu) nesmí být otvory pro senzory [6] zablokovány, protože to ovlivňuje přesnost měření.
- Pro lepší přesnost se vyvarujte držení výrobku v ruce během protokolování. Nasaďte výrobek znovu na nástěnný držák [5].

# **· Nejvyšší teplota**

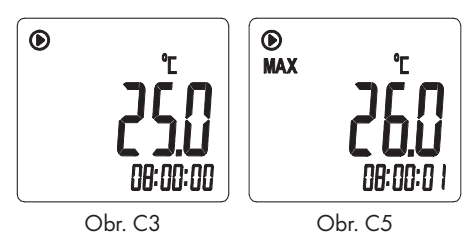

- $\blacksquare$  Když je indikátor  $\boxed{3}$  v hlavním režimu (Obr. C3), stiskněte  $1 \times \lceil \frac{p}{2} \rceil$  pro přechod do režimu nejvyšší teploty (Obr. C5).
- $\blacksquare$  Zobrazí se  $\mathsf{MAX}$  29 a maximální teplota naměřená během celého zaznamenaného období.
- Minimální teplota

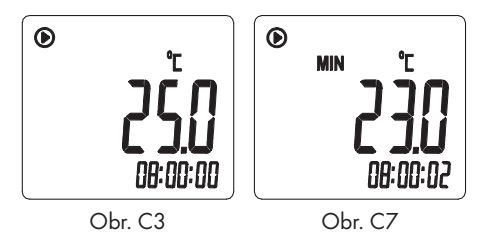

- Když je indikátor  $\boxed{3}$  v hlavním režimu (Obr. C3), stiskněte 2x krátce  $\boxed{\triangleright}$  7 pro přechod do režimu minimální teploty (Obr. C7).
- $\blacksquare$  MIN  $\overline{15}$  a minimální teplota jsou zobrazeny pro celé zaznamenané období.

### Označená hodnota

#### **(i) UPOZORNĚNÍ:** Funkce "Označená hodnota" se používá k označení naměřených hodnot pro pozdější použití.

 $\odot$ 

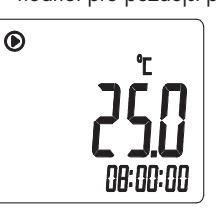

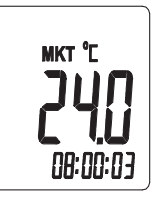

Obr. C3 Obr. C2

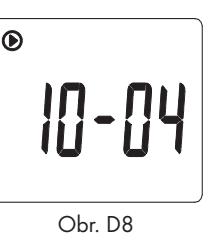

- $\blacksquare$  Zatímco je indikátor  $\vert 3 \vert$  v hlavním režimu (Obr. C3), podržte stlačené  $\lceil \triangleright \rceil |7|$  pro označení konkrétní naměřené hodnoty.
- Označená hodnota zabliká 3x současně s [16] a ukáže na konci blikání směrné číslo (Obr. D8).

#### UPOZORNĚNÍ:

- V každém protokolovacím měření lze označit maximálně 10 hodnot.
- Všechny označené hodnoty se načtou do softwaru, zatímco všechna ostatní data se stahují.
- Všechny stažené označené hodnoty jsou zobrazeny v **Informace**.
- Všechny označené hodnoty se také zobrazí v exportovaném souboru pdf.

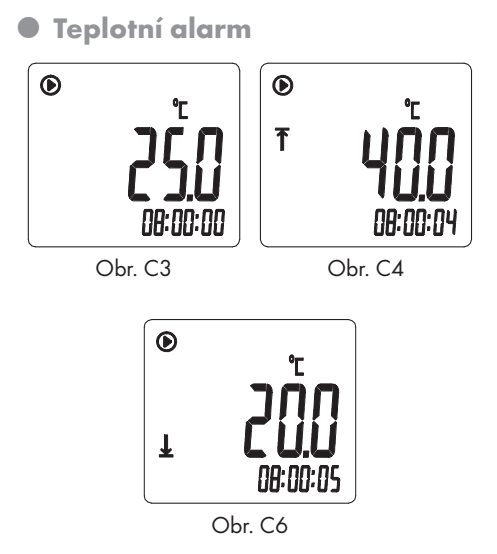

- Když je indikátor  $\boxed{3}$  v hlavním režimu (Obr. C3), stiskněte 4x krátce  $[2]$  7 pro zobrazení nastavené hodnoty pro alarm nejvyšší teploty. Zobrazí se  $\overline{1}$  [28] (Obr. C4).
- Když je indikátor  $|3|$  v hlavním režimu (Obr. C3), stiskněte 5x krátce  $|P||7|$  pro zobrazení nastavené hodnoty pro alarm minimální teploty. Zobrazí se  $\sqrt{27}$  (Obr. C6).
- Pokud naměřená teplota překročí nastavený horní nebo dolní rozsah alarmu, zobrazí se  $\times$  25 a indikátor LED 2 bliká červeně každých 10 sekund.
- Pokud je naměřená teplota v nastaveném horním nebo dolním rozsahu alarmu, zobrazí se  $\sqrt{26}$  a indikátor LED  $\sqrt{2}$  bliká zeleně každých 10 sekund.
- UPOZORNĚNÍ: Další podrobnosti o nastavení a funkcích alarmu naleznete v návodu k obsluze softwaru.

Změna jednotky teploty

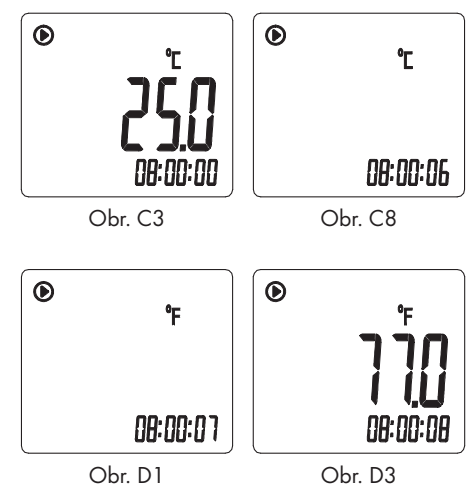

- $\blacksquare$  Když je indikátor 3 v hlavním režimu (Obr. C3), stiskněte 7x krátce  $\lceil \frac{p}{q} \rceil$  pro zvolení jednotky °C/°F 19 (Obr. C8).
- Stiskněte a podržte současně tlačítka  $\lfloor \triangleright \rfloor$  7  $\alpha$   $\lfloor \frac{m}{4} \rfloor$  po dobu 3 sekund. Na displeji  $\lfloor 3 \rfloor$ se zobrazí nově nastavená jednotka teploty. Indikátor [3] se přepne zpět do hlavního režimu (Obr. C3).

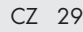

Maximální vlhkost vzduchu

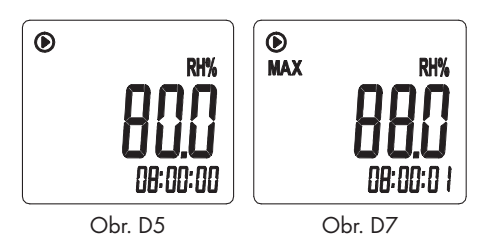

- Když je indikátor  $\boxed{3}$  v režimu vlhkosti vzduchu (Obr. D5), stiskněte  $1 \times k$ rátce  $\lceil \frac{p}{q} \rceil$  pro přepnutí do režimu maximální vlhkosti vzduchu (Obr. D7).
- $\blacksquare$  Zobrazí se  $\blacksquare$   $\blacksquare$   $\blacksquare$   $\blacksquare$  a maximální vlhkost vzduchu naměřená za celé zaznamenané období.
- Minimální vlhkost vzduchu

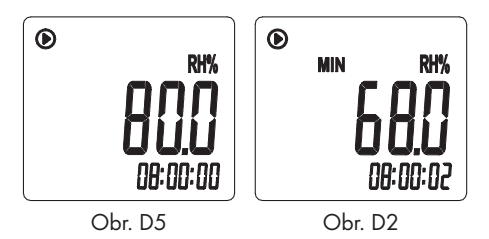

- Když je indikátor  $\boxed{3}$  v režimu vlhkosti vzduchu (Obr. D5),  $2x$  krátce stiskněte  $\lfloor x \rfloor |7|$  pro přepnutí do režimu minimální vlhkosti vzduchu (Obr. D2).
- $\blacksquare$  Zobrazí se  $\blacksquare$  15 a minimální vlhkost vzduchu naměřená za celé zaznamenané období.

Alarm vlhkosti vzduchu

 $\odot$ 

不

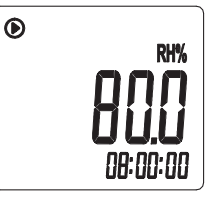

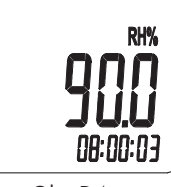

Obr. D5 Obr. D4

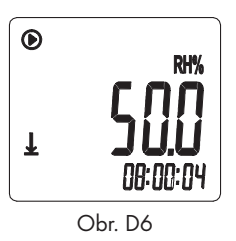

- Když je indikátor  $\boxed{3}$  v režimu vlhkosti vzduchu (Obr. D5), stiskněte 3x krátce [7]. Zobrazí se  $\overline{28}$  (Obr. D4).
- $\blacksquare$  Když je indikátoru  $\boxed{3}$  v režimu vlhkosti vzduchu (Obr. D5), stiskněte 4x krátce  $[2]$ . Zobrazí se  $\sqrt{27}$  (Obr. D6).
- Pokud naměřená vlhkost vzduchu překročí nastavený horní nebo dolní rozsah alarmu, zobrazí se $\times$  25 $\,$ a indikátor LED  $\,$  2 $\,$  bliká červeně každých 10 sekund.
- Pokud je naměřená vlhkost vzduchu v nastaveném horním nebo dolním rozsahu alarmu, na indikátoru  $\overline{3}$  se zobrazí  $\sqrt{26}$ a indikátor LED [2] bliká zeleně každých 10 sekund.
- UPOZORNĚNÍ: Další podrobnosti o nastavení a funkcích alarmu naleznete v návodu k obsluze softwaru.

 $\bullet$  Informace

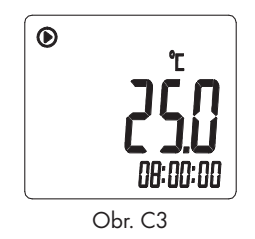

- Když je indikátor  $\boxed{3}$  v hlavním režimu (Obr. C3), stiskněte  $\boxed{\triangleright}$   $\boxed{7}$  a  $\boxed{4}$  současně po dobu 3 sekund pro vyvolání informačního rozhraní.
- Stiskněte krátce na  $\boxed{\triangleright}$  7 pro zobrazení datumu.
- Pro zobrazení ID výrobku stlačte znovu  $\Box$  7.
- Pro zobrazení zbylých skupin paměti stlačte znovu  $\boxed{\triangleright}$  7.
- Stiskněte znovu  $\boxed{5}$  7 pro zobrazení záznamu pro číselnou značku.
- Stiskněte krátce  $\boxed{\mathbb{I} \times \mathbb{I}}$  pro návrat do hlavního režimu (Obr. C3).

# Odstraňování chyb

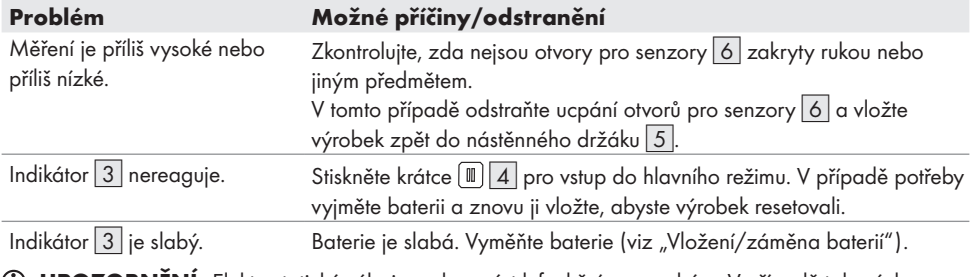

UPOZORNĚNÍ: Elektrostatické výboje mohou vést k funkčním poruchám. V případě takových poruch vyjměte baterii a opět ji vložte.

# Čištění a péče

- Nedovolte, aby do výrobku vnikly kapaliny. Jinak by se mohl výrobek poškodit.
- Čistěte výrobek jen lehce navlhčeným hadříkem.
- Před každým použitím: Výrobek pravidelně kontrolujte na viditelná vnější poškození.

# Skladování

- Pokud výrobek nepoužíváte, vždy nasaďte kryt  $USB$ |1|
- Když výrobek delší dobu nebudete používat, vždy vyjměte baterii.
- Uchovávejte výrobek a suchém místě mimo dosah dětí.

# Zlikvidování

Obal se skládá z ekologických materiálů, které můžete zlikvidovat prostřednictvím místních sběren recyklovatelných materiálů.

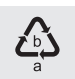

Při třídění odpadu se řiďte podle označení obalových materiálů zkratkami (a) a čísly (b), s následujícím významem: 1–7: umělé hmoty / 20–22: papír a lepenka / 80–98: složené látky. Výrobek a obalové materiály jsou recyklovatelné, zlikvidujte je odděleně pro lepší odstranění odpadu. Logo Triman platí jen pro Francii.

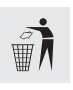

O možnostech likvidace vysloužilých zařízení se informujte u správy vaší obce nebo města.

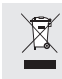

V zájmu ochrany životního prostředí vysloužilý výrobek nevyhazujte do domovního odpadu, ale předejte k odborné likvidaci. O sběrnách a jejich otevíracích hodinách se můžete informovat u příslušné správy města nebo obce.

Vadné nebo vybité baterie resp. akumulátory se musí, podle směrnice 2006/66/ES a jejích příslušných změn, recyklovat. Baterie, akumulátory i výrobek odevzdejte zpět do nabízených sběren.

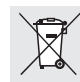

#### Ekologické škody v důsledku chybné likvidace baterií / akumulátorů!

Baterie / akumulátory se nesmí zlikvidovat v domácím odpadu. Mohou obsahovat jedovaté těžké kovy a musí se zpracovávat jako zvláštní odpad. Chemické symboly těžkých kovů: Cd = kadmium, Hg = rtuť, Pb = olovo. Proto odevzdejte opotřebované baterie / akumulátory u komunální sběrny.

# Záruka

Výrobek byl vyroben s nejvyšší pečlivostí podle přísných kvalitativních směrnic a před odesláním prošel výstupní kontrolou. V případě závad máte možnost uplatnění zákonných práv vůči prodejci. Vaše práva ze zákona nejsou omezena naší níže uvedenou zárukou.

Na tento artikl platí 3 záruka od data zakoupení. Záruční lhůta začíná od data zakoupení. Uschovejte si dobře originál pokladní stvrzenky. Tuto stvrzenku budete potřebovat jako doklad o zakoupení.

Pokud se do 3 let od data zakoupení tohoto výrobku vyskytne vada materiálu nebo výrobní vada, výrobek Vám – dle našeho rozhodnutí – bezplatně opravíme nebo vyměníme. Tato záruka zaniká, jestliže se výrobek poškodí, neodborně použil nebo neobdržel pravidelnou údržbu.

Záruka platí na vady materiálu a výrobní vady. Tato záruka se nevztahuje na díly výrobku podléhající opotřebení (např. na baterie), dále na poškození křehkých, choulostivých dílů, např. vypínačů, akumulátorů nebo dílů zhotovených ze skla.

# Postup v případě uplatňování záruky

Pro zajištění rychlého zpracování Vašeho případu se řiďte následujícími pokyny:

Pro všechny požadavky si připravte pokladní stvrzenku a číslo artiklu (IAN 376306\_2104) jako doklad o zakoupení.

Číslo artiklu najdete na typovém štítku, gravuře, titulní stránce návodu (vlevo dole) nebo na nálepce na zadní nebo spodní straně.

V případě poruch funkce nebo jiných závad nejdříve kontaktujte, telefonicky nebo e-mailem, v následujícím textu uvedené servisní oddělení.

Výrobek registrovaný jako vadný potom můžete s přiloženým dokladem o zakoupení (pokladní stvrzenkou) a údaji k závadě a kdy k ní došlo, bezplatně zaslat na adresu servisu, která Vám byla sdělena.

# **Servis**

#### CZ Servis Česká republika

Tel.: 800600632 E-Mail: owim@lidl.cz

 $\epsilon$